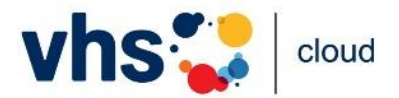

# **Szenarien für den Einsatz der Konferenzfreigabe**

Die neue Freigabe der Konferenzfunktion erlaubt deutlich erleichterte Zugänge zur vhs.cloud. Damit Sie sich ein Bild machen können, hier drei exemplarische Szenarien für Mitarbeiter\*innen und Kursleitungen, wie sie eingesetzt werden können.

Eine genaue Anleitung zu Erstellung eines Freigabelinks finden Sie in dem [Handout](https://www.vhs.cloud/l.php?konferenz%7C/) zu BigBlueButton.

# **Szenario A (Mitarbeiter\*innen): Vortrag ohne Registrierung**

Die Situation:

Ihre Volkshochschule veranstaltet einen Vortrag in der vhs.cloud mit bis zu 100 Teilnehmenden. Da es sich um eine einmalige Veranstaltung handelt, stellen die Registrierung und die Anleitung dazu, wie man in den Kursraum kommt, eine zu hohe Hürde dar. Außer der BBB-Konferenz werden keine weiteren Funktionen der vhs.cloud benötigt. Die Teilnehmenden erhalten daher den Zugang einfach per Link und gelangen so auf direktem Weg zu ihrer Veranstaltung.

#### Vorbereitung:

- für die Veranstaltung wird in der eigenen vhs ein Kurs angelegt
- als Moderation für den Kurs wird **immer** ein\*e vhs-Mitarbeiter\*in eingetragen; falls die/der Referent\*in in der vhs.cloud registriert ist, kann diese Person zusätzlich als Moderation eingetragen werden
- Der Konferenzraum in BBB wird vorbereitet (Präsentation etc.)
- die/der vhs-Mitarbeiter\*in erstellt den zeitlich befristeten Freigabelink für die Veranstaltung, die Freigabe gilt ab dem Erstellungsdatum
- die vhs verschickt den Link per E-Mail an die Teilnehmenden
- falls vorab ein Technik-Check stattfinden soll (Referent\*in oder TN), wird zunächst eine Freigabe nur dafür erstellt; die/der Referent\*in bzw. die Teilnehmenden erhalten den Link und können den Raum gemeinsam mit einer/m vhs-Mitarbeiter\*in testen;
- anschließend wird die Freigabe für die Veranstaltung erstellt und der neue Link versandt

#### Durchführung:

- am Termin der Veranstaltung startet die/der vhs-Mitarbeiter\*in die Konferenz; als Moderation des Kursraums hat sie/er automatisch Moderationsrechte in der Konferenz
- alle Personen, die den Link erhalten haben, können ab jetzt den Konferenzraum betreten; sie müssen nach Aufrufen des Links eine Datenschutzerklärung zur Kenntnis nehmen und ihren Namen angeben und gelangen dann in die Konferenz
- falls der/die Referent\*in nicht in der vhs.cloud registriert ist, muss sie/er jetzt im Videokonferenzsystem noch durch die/den vhs-Mitarbeiter\*in Moderationsrechte erhalten
- der Vortrag kann beginnen

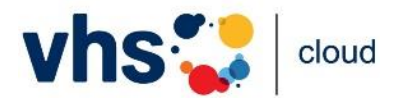

## **Szenario B (Kursleitungen): Gastvortrag im Kurs**

#### Die Situation:

Sie planen einen Sprachkurs in der vhs.cloud, an dem ein guter Freund einen kurzen Gastvortrag über seinen zweijährigen Auslandsaufenthalt in Schottland halten soll. Damit Ihr Kollege problemlos an der Konferenz teilnehmen kann, schicken Sie ihm vorab einfach einen Link zum BBB-Konferenzraum.

#### Vorbereitung:

- der Kurs wird in der eigenen vhs angelegt
- als Moderation für den Kurs werden **immer** ein\*e vhs-Mitarbeiter\*in sowie die Kursleitung eingetragen
- Der Konferenzraum in BBB wird vorbereitet (Präsentation etc.)
- Als Kursleitung erstellen Sie den zeitlich befristeten Freigabelink für die Veranstaltung, die Freigabe gilt ab dem Erstellungsdatum und endet an dem von Ihnen gewählten **Zeitpunkt**
- Sie schicken den erstellten Freigabelink Ihrem Freund

#### Durchführung:

- Am Termin der Veranstaltung starten Sie die BBB-Konferenz; als Moderation des Kursraums haben Sie automatisch Moderationsrechte in der Konferenz
- Ihr Freund, der den Link erhalten hat, kann ab jetzt den Konferenzraum betreten; er muss nach Aufrufen des Links eine Datenschutzerklärung zur Kenntnis nehmen und seinen Namen angeben und gelangt dann in die BBB-Konferenz
- Die anderen TN Ihres Kurses können der Konferenz ganz normal beitreten

## **Szenario C (Kursleitungen): Leichter Einstieg in den Kurs**

#### Die Situation:

Sie planen einen Kurs in der vhs.cloud, an dem viele vhs.cloud-Neulinge teilnehmen werden. Sie befürchten, dass es ihnen schwerfallen wird, den Weg in den Kursraum eigenständig zu finden. Die Lösung: Für den ersten Kurstermin verschicken Sie einfach einen Link zum Konferenzraum. Die Teilnehmenden gelangen ohne Umwege in ihre erste Kurssitzung und lernen bei diesem Termin gemeinsam, wie man sich einloggt und die vhs.cloud benutzt.

#### Vorbereitung:

- der Kurs wird in der eigenen vhs angelegt
- als Moderation für den Kurs werden **immer** ein\*e vhs-Mitarbeiter\*in sowie die Kursleitung eingetragen
- Der Konferenzraum in BBB wird vorbereitet (Präsentation etc.)

Dieses Handout des DVV ist unter [CC BY-SA 4.0](https://creativecommons.org/licenses/by-sa/4.0/deed.de) veröffentlicht.

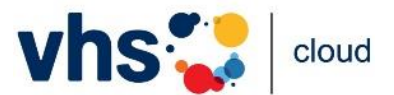

- ein Ziel der ersten Sitzung ist es, dass die Teilnehmenden danach den Weg über den Login schaffen; inhaltlich wird der Termin daher so vorbereitet, dass in der ersten Sitzung der Login und der Kursraum gezeigt werden können (Screensharing, ggf. Screenshots); die Teilnehmenden sollten außerdem den Login möglichst während der Sitzung selbst ausprobieren
- Als Kursleitung erstellen Sie den zeitlich befristeten Freigabelink für die Veranstaltung, die Freigabe gilt ab dem Erstellungsdatum und endet an dem von Ihnen gewählten **Zeitpunkt**
- die vhs oder die Kursleitung verschickt den Link per E-Mail an die Teilnehmenden

#### Durchführung:

- Am Termin der Veranstaltung starten Sie die BBB-Konferenz; als Moderation des Kursraums haben Sie automatisch Moderationsrechte in der Konferenz
- alle Personen, die den Link erhalten haben, können ab jetzt den Konferenzraum betreten; sie müssen nach Aufrufen des Links eine Datenschutzerklärung zur Kenntnis nehmen und ihren Namen angeben und gelangen dann in die Konferenz
- die erste Kurssitzung kann beginnen